*https://www.colliseum.eu/wiki/Installation\_des\_Such-PlugIns*

## **Installation des Such-PlugIns**

Das PlugIn kann man [hier](http://www.searchplugins.net/pluginlist.aspx?q=colliseum) herunterladen. Der Suchbegriff "Colliseum" ist dann bereits eingegeben und das PlugIn gefunden.

Zum Installieren muss man bei **I | S | R** auf das **I** klicken.

**Achtung:** Was hier unten abgebildet ist, ist nur ein ScreenShot, damit man weiß, wovon die Rede ist. Der Klick auf das Bild führt **nicht** zum Download!

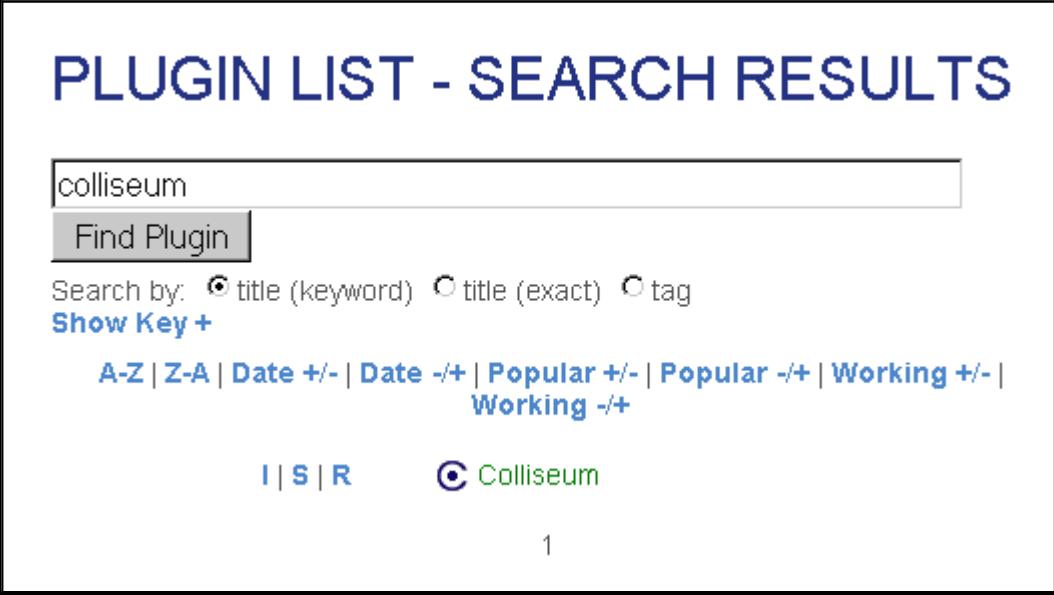